## **ACESSO USUÁRIO / SENHA CARTÃO DROGAL**

### *www.drogal.com.br*

Após o cadastramento da senha o colaborador poderá utilizar o site para consultar os gastos de Farmácia e Óptica.

## **ATENÇÃO! Abaixo segue a sequencia de telas indicando os acessos:**

**1)** Clicar em **SERVIÇOS**

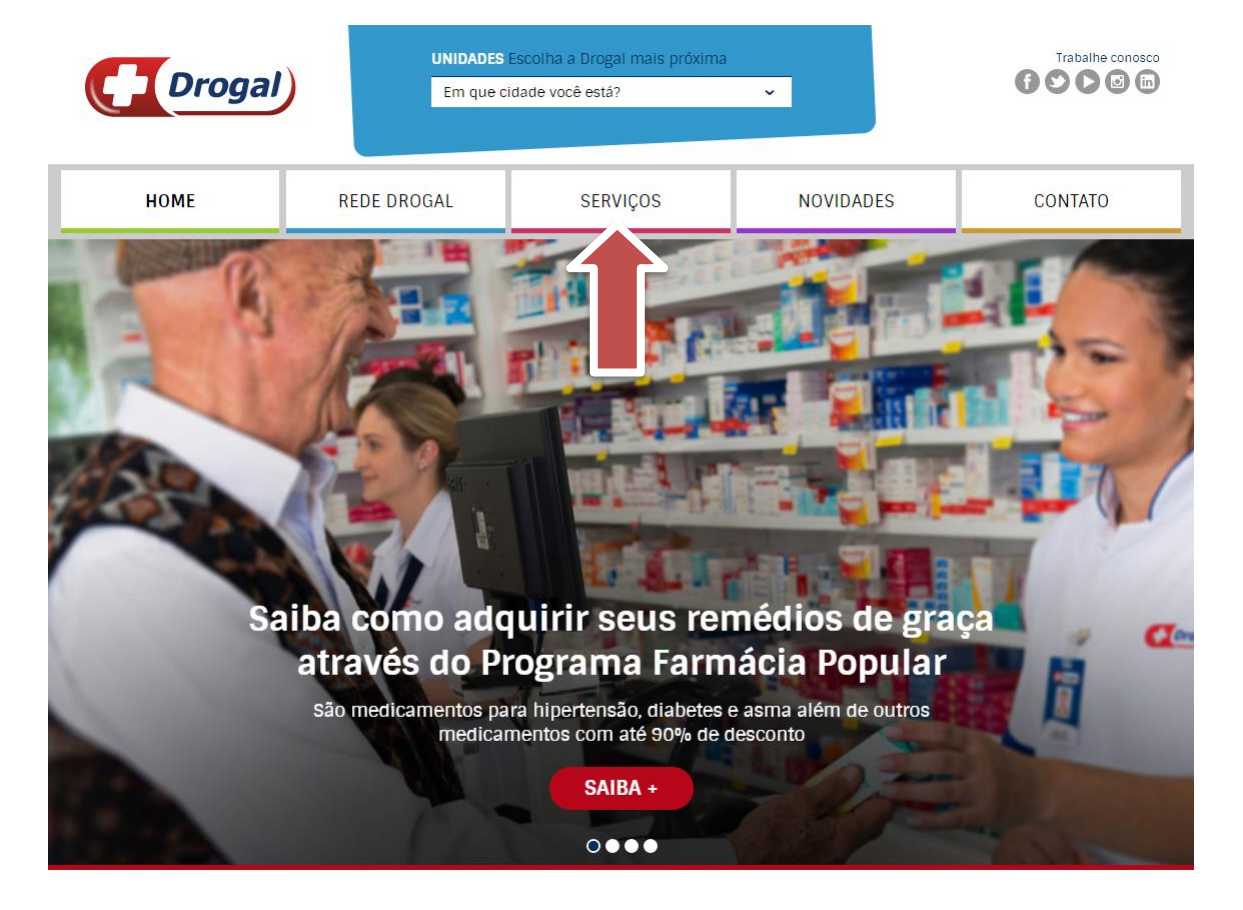

#### **2) Clicar em CARTÃO CONVÊNIO**

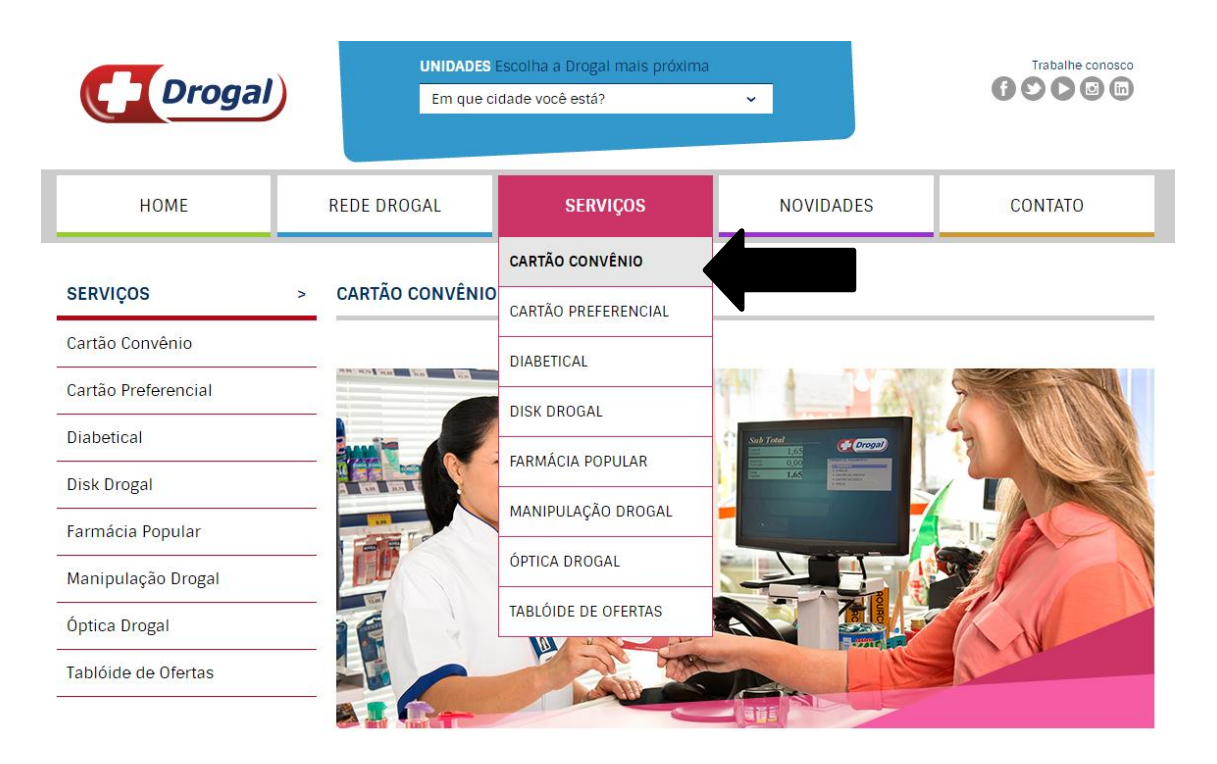

#### **3)** Clicar em **ACESSO USUÁRIO / CARTÃO EMPRESARIAL DROGAL**

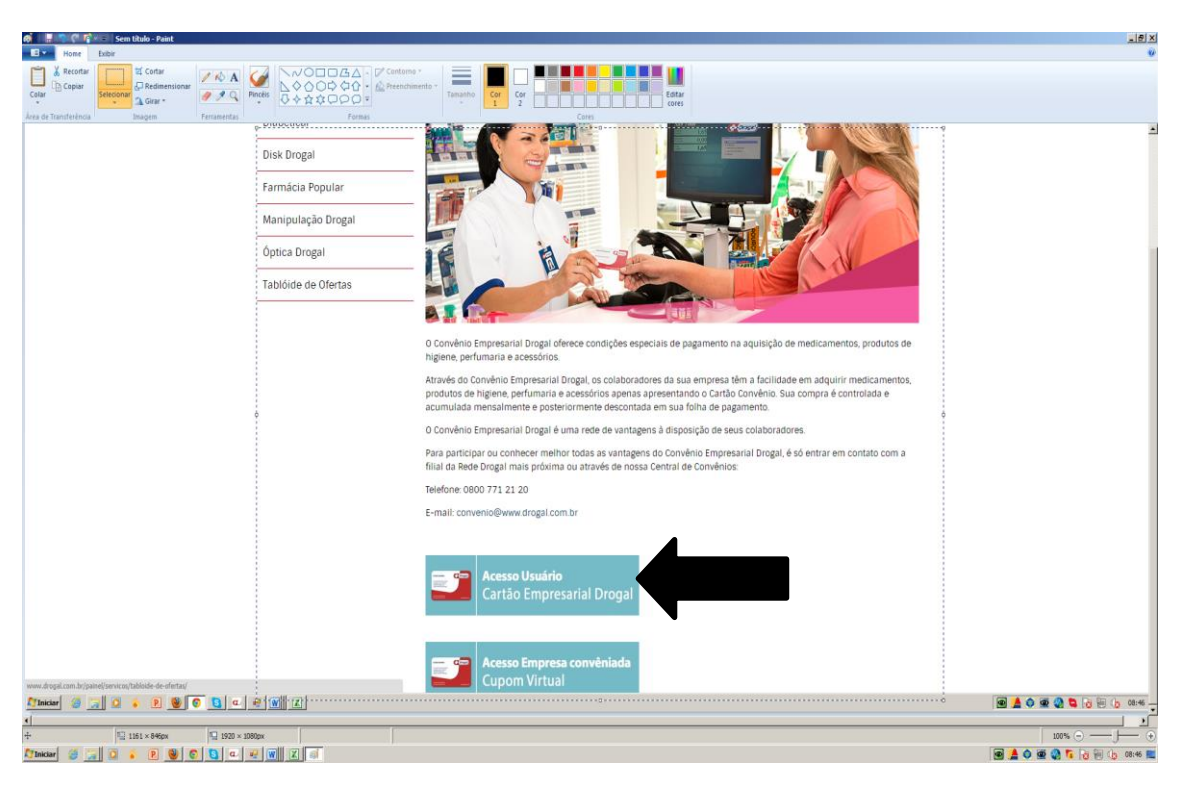

**4)** Digitar o número do cartão e a senha **( a senha deverá ser cadastrada em qualquer loja da REDE DROGAL)**

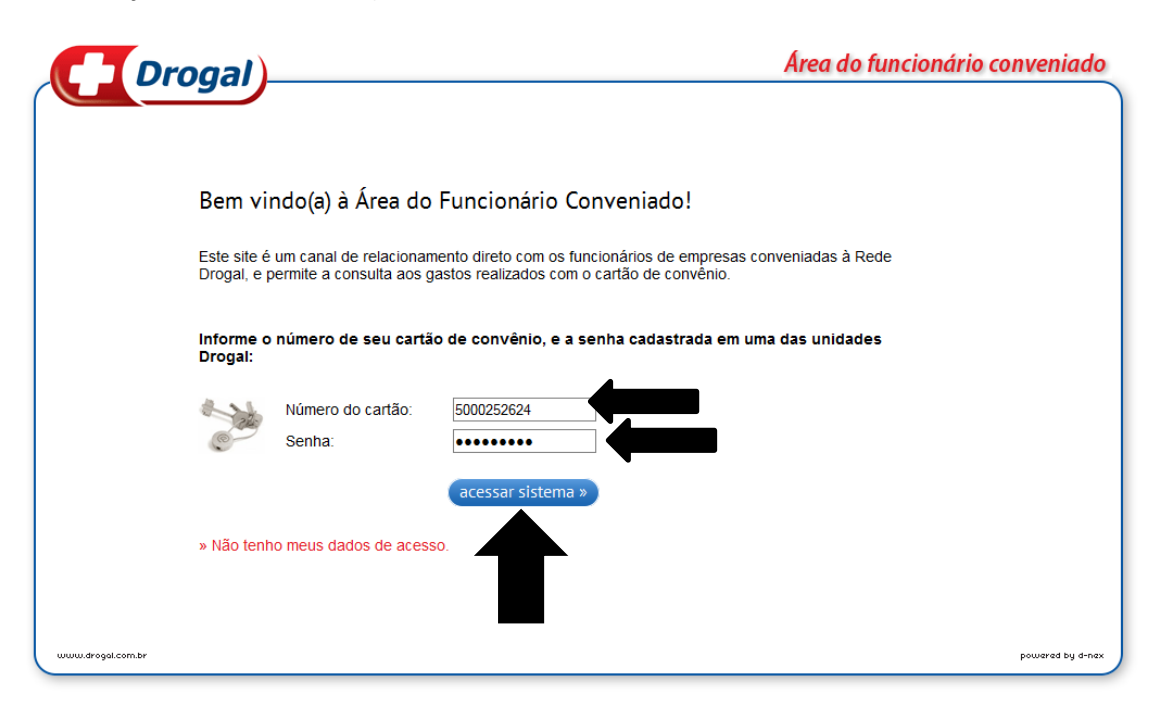

#### 5) Clicar em **CONSULTA CUPONS**

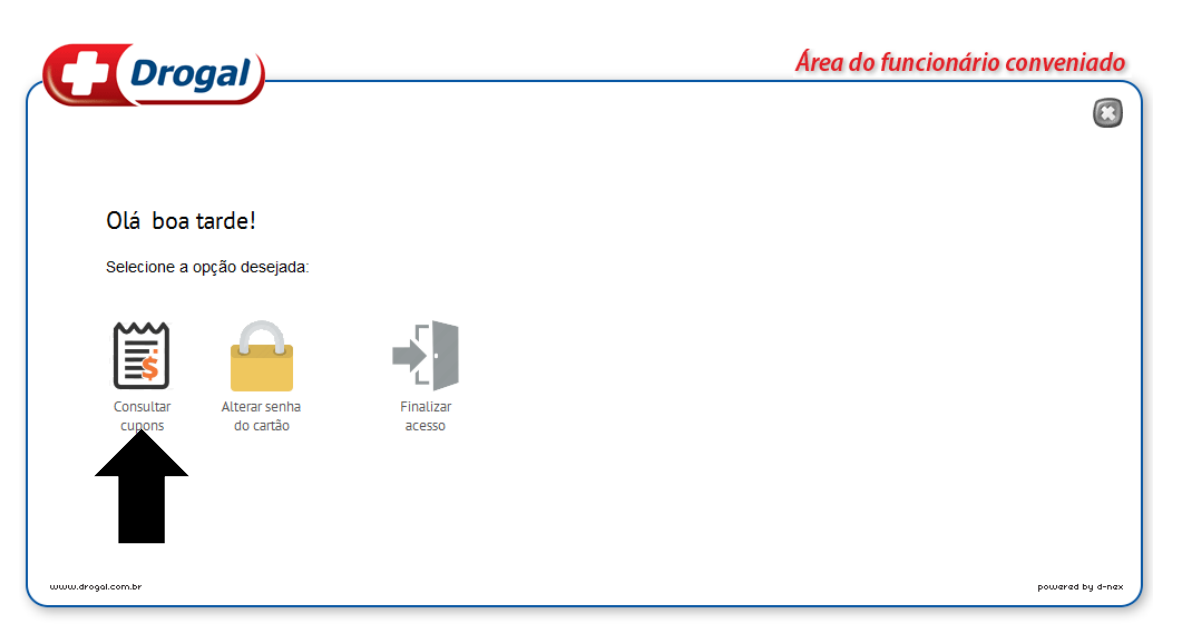

6) Selecionar o **PERÍODO** desejado para consultar as vendas.

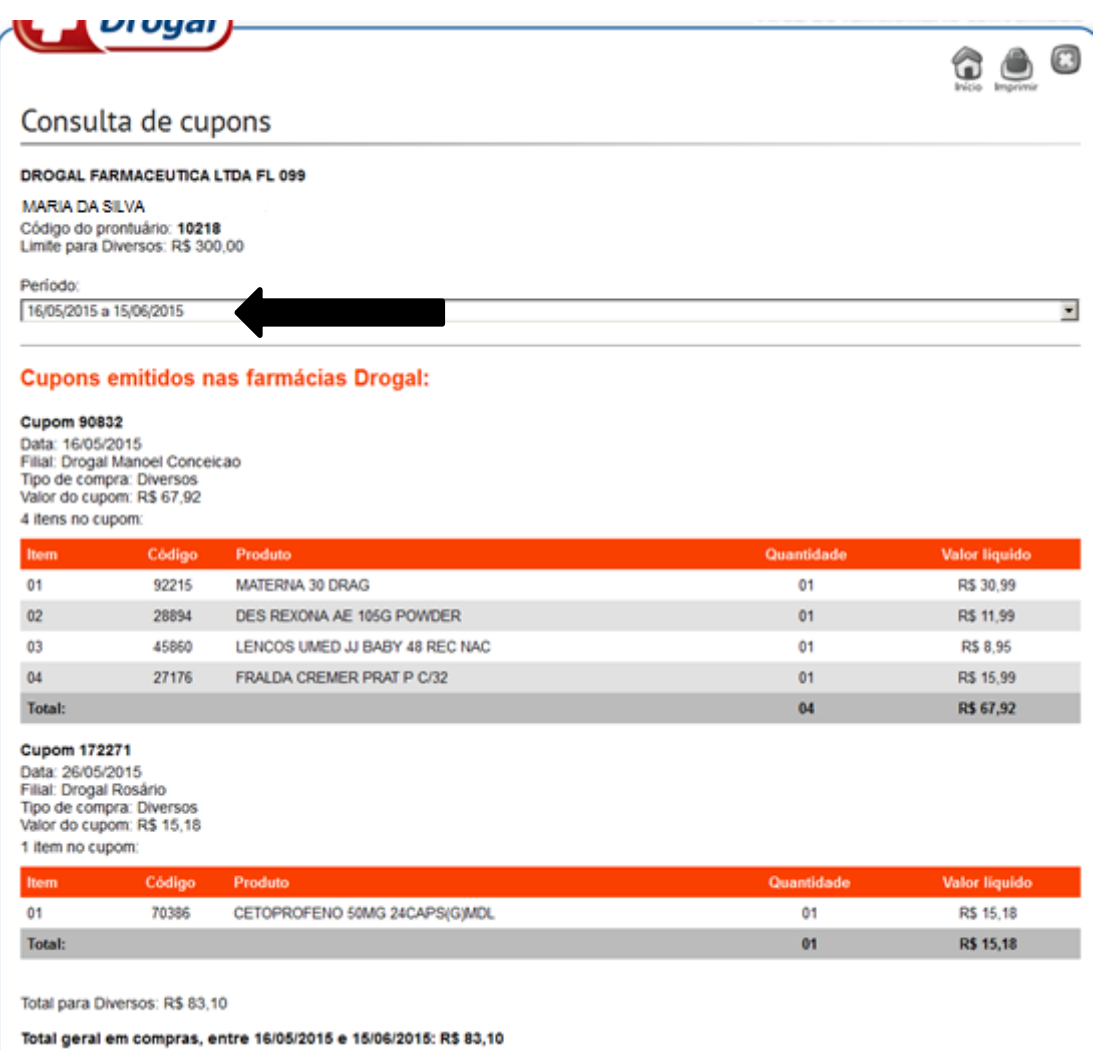

#### *Importante!*

*A senha somente poderá ser cadastrada nas lojas da REDE DROGAL, pelo titular do cartão.*

*O cadastramento da senha deverá ser feito pelo titular do cartão e o mesmo deverá apresentar o Cartão Drogal e o CPF.*

*A senha é individual e intransferível, a partir do cadastramento da mesma, as compras serão de total responsabilidade do colaborador.*

*As compras serão autorizadas mediante a digitação da senha que substituirá a assinatura.*

# *Drogal Farmacêutica Ltda*